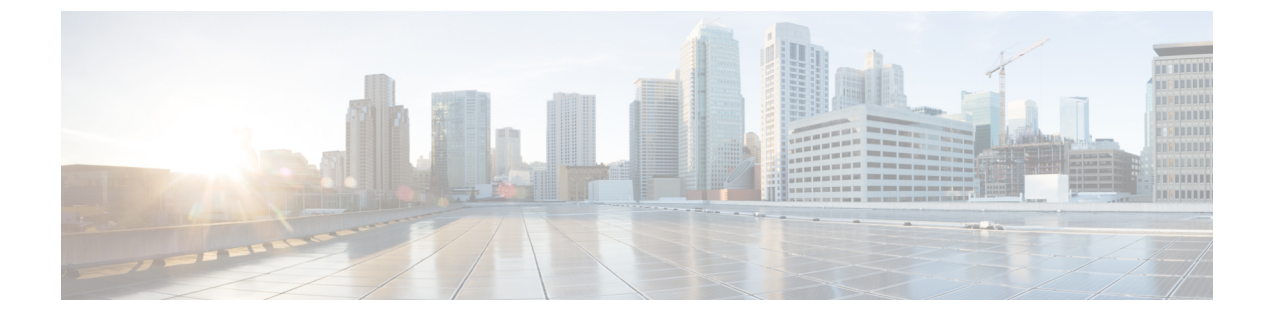

# **DNS** ファイアウォールの管理

• DNS [ファイアウォールの管理](#page-0-0) (1 ページ)

# <span id="page-0-0"></span>**DNS** ファイアウォールの管理

DNS ファイアウォールは、ネットワーク上で機能することが許可されているドメイン名、IP アドレス、およびネームサーバーを制御します。これにより、インターネット サービス プロ バイダ(ISP)、企業、または組織は、FQDN、IP アドレス、サブネット、およびエンド ノー ドのプレフィックスのリストを定義し、既知の不正ドメインまたは存在しないドメイン (NXDOMAIN)からのDNS名の解決をリダイレクトすることでネットワークを保護するルー ルを設定できます。

キャッシュ DNS サーバーへのすべてのクエリは、プライオリティに従い DNS ファイアウォー ル ルールのリストに照らして最初に確認されます。キャッシング DNS サーバーが存在しない ドメインまたは既知の不正ドメインに対するクエリを確実にリダイレクトするようにDNSファ イアウォールルールを作成できます。DNS ファイアウォール ルールは、プライオリティ、 ACL、アクション、およびドメイン リストで構成され、例外とフォワーダよりも優先されま す。これらのクエリに対して、次のアクションを設定できます。

- **Drop**:リソースレコードクエリをドロップします。
- **Refuse**:データなしの [拒否(REFUSED)] ステータスで応答します。
- **Redirect**:指定されたIPアドレスにAクエリまたはAAAAクエリをリダイレクトします。
- **Redirect-nxdomain**:照会されたドメインが存在しない場合に、特定の A アドレスまたは AAAA アドレスにリダイレクトします。
- **RPZ**:RPZ ルールを使用します。

着信クエリが DNS ファイアウォール ルールと一致する場合は、redirect-nxdomain のルールで ない限り、指定されたアクションが実行されます。redirect-nxdomain ルールは、NXDOMAIN 応答を生じさせる着信クエリにのみ適用されます。

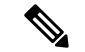

Drop、Refuse、Redirect、RPZ などのファイアウォール ルールは、通常のクエリ処理の前に行 われるため、フォワーダと例外よりも優先されます。その他のアクションとトリガーは、通常 のクエリ処理中またはその後に適用されます。 (注)

#### **DNS RPZ** ファイアウォールルール

CiscoPrime NetworkRegistrarはRPZをサポートしています。DNSファイアウォールルールは、 権威 DNS サーバー上の特別に指定されたゾーンに対して設定できます。RPZ と RR データを DNS リゾルバと組み合わせることにより、DNS サーバーの不正使用を防ぐ有効な DNS ファイ アウォールを構成できます。RPZ ファイアウォール ルールは、トリガー(query-name、 ip-answers、ns-name、および ns-ip)と、対応するアクションで構成されます。

RPZ ファイアウォールルールは、権威 DNS サーバーとキャッシング DNS サーバーの両方を使 用して RPZ 機能を提供します。権威 DNS サーバーは RPZ とルールのデータを保存します。 キャッシュ DNS サーバーはクライアントクエリを受信してこれらのルールを適用します。

#### **DNS RPZ** ゾーン

RPZ の権威 DNS サーバーで個別の正引きゾーンを作成することを推奨します。ゾーンはプラ イマリまたはセカンダリのいずれかになります。また、データは手動で入力するか、サード パーティ RPZ プロバイダから転送できます。ゾーンには **rpz** という名前を付けることができ ます。<*customer-domain*> という名前を付けることで、グローバル DNS 空間のドメイン名との 重複を回避できます。ゾーンの **Query Settings** セクションで *rpz* 属性を有効にすることで、そ のゾーンは RPZ ゾーンになります。

<span id="page-1-0"></span>ゾーン転送で着信した RPZ は、送信元と同じ名前にする必要があります。商用 RPZ プロバイ ダを利用している場合、名前はプロバイダによって指定されます。 (注)

RPZ RR 名には、次の形式を使用できます。

表 **<sup>1</sup> : RPZ** トリガー

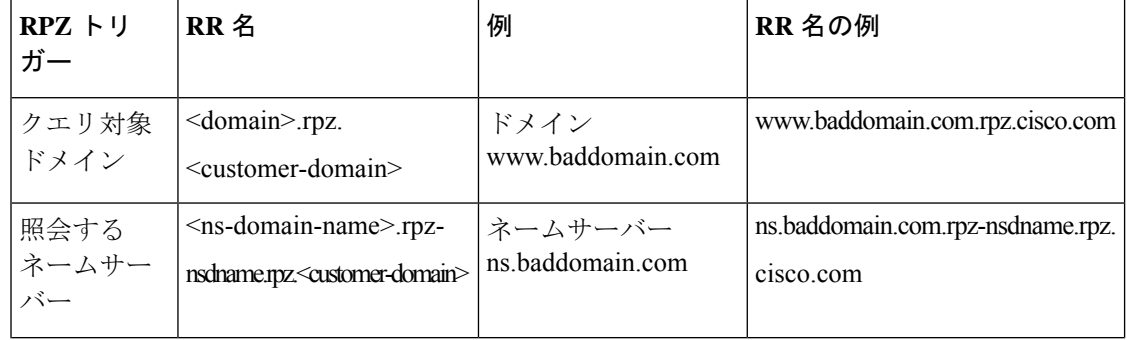

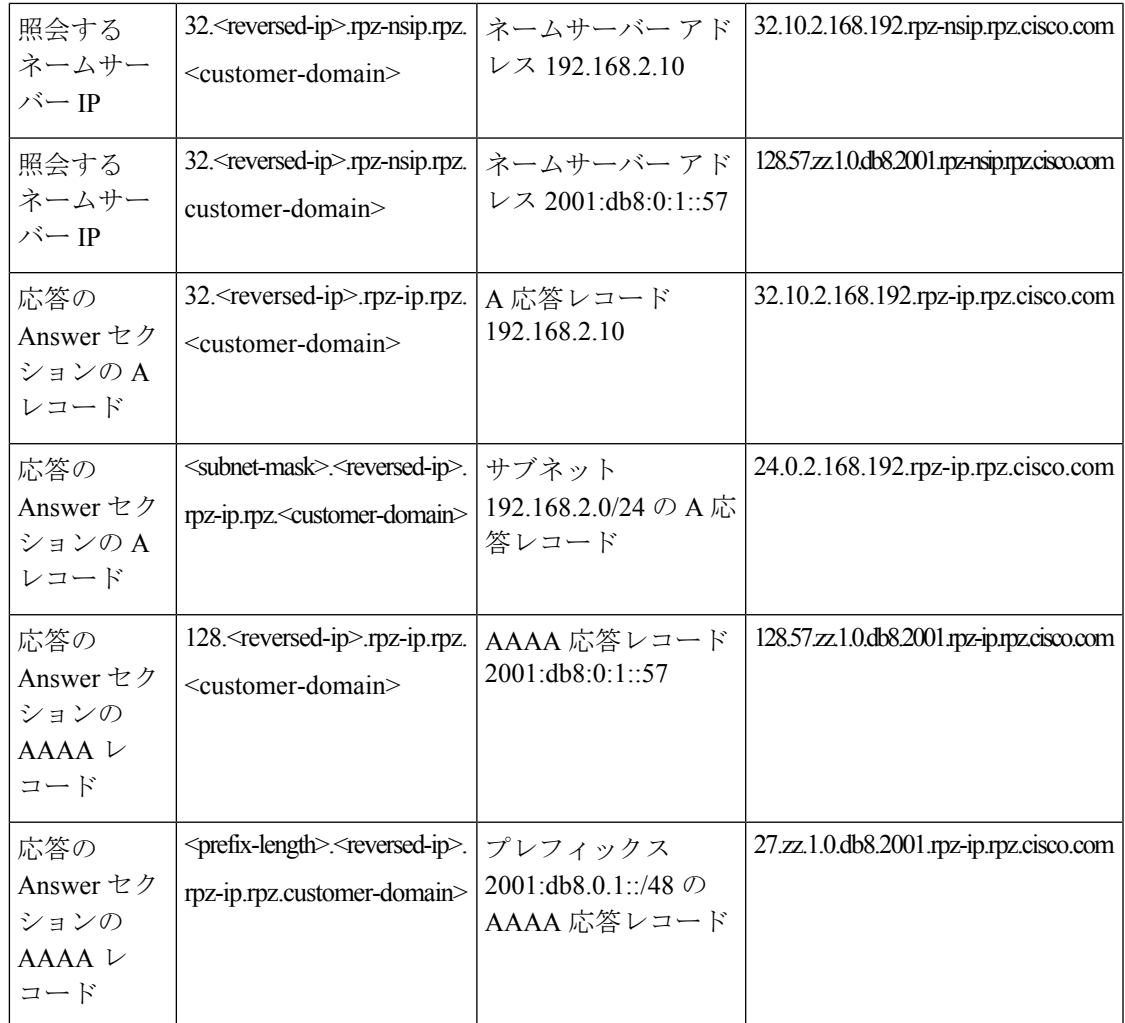

このゾーンには、ブロックリストに登録されたクエリ名に関連するすべての RR が含まれてい ます。IP アドレスと範囲のブロッキングは *rpz-ip* ラベル内 (つまり rpz-ip.rpz.cisco.com) で行 われる必要があります。同じロジックを *rpz-nsdname* と *rpz-nsip* ラベルを使用してネームサー バーのブロッキングに適用できます。

*rpz-ip*、*rpz-nsdname*、および *rpz-nsip* は、異なるラベルであり、実際のサブドメインまたは別 のゾーンではありません。このレベルには委任ポイントが存在しません。キャッシング DNS は参照先ゾーン内の全データの検索に依存します。 (注)

(注)

*rpz-nsdname*と*rpz-nsip*を使用する場合は、対応するルールが元のクエリに適用されるため、応 答セクションが変更されます。最後の応答がRPZルールから決定された場合は、authorityセク ションには RPZ ゾーンの SOA が含まれます。

キャッシュDNSサーバーがRPZを使用するように設定されている場合は、権威DNSサーバー にクエリを送信して RPZ ルールをルックアップします。キャッシュ DNS サーバーは、正しい クエリ名を作成し、クエリ応答を RPZ ルールとして解釈し、クライアント クエリにそのルー ルを適用します。RPZ ルールに基づいてキャッシュ DNS サーバーがクライアント応答を書き 換えると、このデータはキャッシュされて、その後のルックアップが速くなります。キャッ シュ DNS サーバー RPZ 設定によって、使用する RPZ トリガーが決まります。RPZ ルールが見 つからない場合は、クエリは正常に進行します。

さらに、キャッシュDNSサーバーでRPZオーバーライドを設定できます。これにより、キャッ シュ DNS サーバーは権威 DNS サーバーから返された RPZ アクションをオーバーライドでき るようになります。これは、データがサードパーティからプルされる場合と同様に、権威DNS データの制御がない場合に役立ちます。キャッシュ DNS サーバーは、RPZ クエリの権威 DNS サーバーから一致を取得すると、RR データで指定されたルール アクションではなく、オー バーライド アクションを実行します。

#### **DNS RPZ** アクション

RPZ ルールは標準 DNS RR(大抵は CNAME RR)を使用して作成されます。ただし、リダイ レクトの場合は、任意のタイプの RR を使用できます。RR 名は「表 1 : RPZ [トリガー](#page-1-0) (2 ペー [ジ\)」](#page-1-0)の項で説明されているRPZトリガーに基づく形式になります。rdataは、実行されるルー ル アクションを定義します。次の表で、RPZ アクションについて説明します。

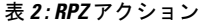

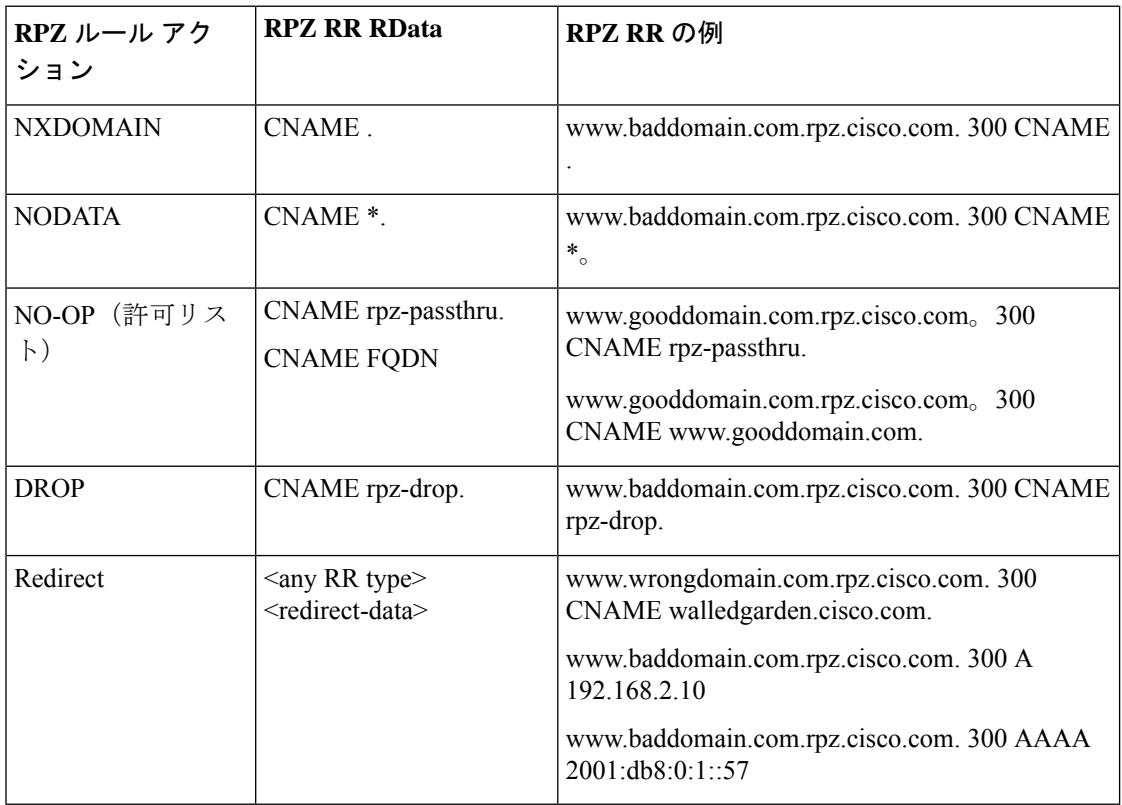

### **DNS RPZ** の要件とベスト プラクティス

- すべてのRPZゾーンで*rpz*属性が有効になっている必要があります。変更を有効にするに は、DNS のリロードが必要です。
- Cisco Prime Network Registrar 権威 DNS とキャッシング DNS の両方をエンドツーエンドの RPZ ソリューションに使用する必要があります。
- RPZ ゾーンの *restrict-query-acl* にはキャッシング DNS アドレスとローカルホストのみが含 まれる必要があります。
- ゾーン転送(*restrict-xfer-acl*)は完全に拒否されるか、または特定のサーバーセットに制 限される必要があります。
- RPZゾーンを親ゾーンから委任することはできません。これは非表示である必要があり、 特別に設定されたキャッシュ DNS でのみ使用できます。
- RPZネームサーバーがキャッシュおよび保持されないように、ネームサーバーのアドレス レコードが存在しないようにする必要があります。
- ネームサーバー レコードは「localhost」を指している必要があります。
- キャッシング DNS サーバーの RPZ ファイアウォールルールの数は、2 ~ 3 に制限されて いる必要があります。RPZ ファイアウォール ルールの数が増えるにつれて、クエリの処 理時間は直線的に増加します。
- 手動で作成された RPZ ゾーンのデフォルト TTL は、ゾーン データの変化のペースを反映 する必要があります。推奨されるペースは 5 分~ 2 時間です。
- キャッシング DNS サーバーは、信頼性の高い送信元からの情報がキャッシュされ、信頼 できるように、*max-cache-ttl* 設定を変更する必要があります。この設定は、デフォルト TTL の 5 分~ 2 時間に即している必要があります。
- 権威 DNS サーバーは、分散 RPZ データのゾーン転送のために NOTIFY、IXFR、AXFR、 および TSIG を有効にする必要があります。
- RPZゾーンは、許可リストとブロックリストに登録されたドメインのデータを含むことが できますが、2 つの異なるゾーンに分けることもできます。これは、重複するデータがあ る場合や、ブロックリストゾーンがサードパーティによって維持されている場合(つまり RPZ サブスクリプション)に役立ちます。

# 権威 **DNS** サーバーでの **RPZ** プライマリ ゾーンの設定

## ローカルの基本または詳細 **Web UI**

ステップ **1** [デザイン(**Design**)] メニューの [認証**DNS**(**Auth DNS**)]サブメニューの [転送ゾーン(**Forward Zones**)] を選択して、[転送ゾーンの一覧/追加(List/Add Forward Zones)] ページを開きます。

- ステップ **2** [正引きゾーン(Forward Zones)] ペインの [正引きゾーン追加(Add Forward Zone)] アイコンをクリック して [ゾーンの追加 (Add Zone) ] ダイアログボックスを開きます。
- ステップ **3** ゾーンの名前(つまり、**rpz.***zonename*)を入力します。ネームサーバーとして**localhost**を指定し、連絡先の電 子メール、および開始シリアル番号を追加します。
- ステップ **4** [ゾーンの編集(Edit Zone)] ページで、次の変更を行います。
	- a) [ゾーンのデフォルト TTL (Zone Default TTL) ] を設定します(推奨設定は5分~2時間)。
	- b) [クエリ設定(Query Settings)] セクションで *rpz* を **true** に設定し、*restrict-query-acl* 属性を使用してク エリを制限します。
		- クエリはlocalhostとキャッシングDNSサーバーアドレス、制限クエリー**-acl = localhost**、*cdns* アドレスに制限されている必要があります。 (注)
	- c) [ゾーン転送設定(Zone Transfer Settings)] セクション でゾーン転送と通知を制限します。
		- (注) ゾーン転送と通知は他の RPZ セカンダリおよび localhost にのみ許可される必要があります。
- ステップ **5** [展開(Deploy)] メニューの [DNS] サブメニューで [DNS サーバー(DNS Server)] を選択して [ローカル DNS サーバー(Local DNS Server)] ページを開きます。
- ステップ **6** [サーバーの再起動(**RestartServer**)] アイコンをクリックして、DNS サーバーをリロードし、RPZ ゾーン をパブリッシュします。

## **CLI** コマンド

次の CLI コマンドを使用します。

• RPZ ゾーンを作成するには、そのゾーンが RPZ ゾーンであることを名前で示す必要があ ります。たとえば、rpz.example.com です。

nrcmd> **zone rpz.example.com. create primary localhost admin**

• RPZ ゾーン属性(*rpz*)を有効にします。

nrcmd> **zone rpz.example.com. enable rpz**

• キャッシング DNS とローカルホストからのクエリのみを許可するように、クエリを制限 します。

nrcmd> **zone rpz.example.com. set restrict-query-acl="localhost,** *cdns-server***"**

• 展開に応じてゾーン転送を制限または完全に拒否します。

nrcmd> **zone rpz.example.com. set restrict-xfer-acl=none**

• デフォルト TTL を 5 分 ~ 2 時間に設定します。

nrcmd> **zone rpz.example.com. set defttl=5m**

• 設定の変更を有効にするには、DNS サーバーをリロードして RPZ ゾーンをパブリッシュ します。

nrcmd> **dns reload**

# **DNS** ファイアウォール ルールの設定

次の手順で DNS ファイアウォール ルールを追加または編集します。

### ローカルおよび地域の高度な **Web UI**

- ステップ1 [設計(Design)] メニューで [DNS のキャッシュ(Cache DNS)] サブメニューの [DNS ファイアウォール (DNS Firewall) ] を選択して [DNS ファイアウォールルールのリスト/追加(List/Add DNS Firewall Rules) 1 ページを開きます。
- ステップ **2** [DNSファイアウォール(DNSFirewall)]ペインの[**DNS**ファイアウォールルールの追加(**AddDNSFirewall Rule**)] アイコンをクリックすると、[DNS ファイアウォールの追加(Add DNS Firewall)] ダイアログボッ クスが開きます。
- ステップ **3** [ルール名(Rule Name)] フィールドにルール名を入力し、アクション タイプを指定します。
	- **drop** および **refuse** アクションは、指定されたドメインのすべてのクエリに適用されます。一方、 redirect および redirect-NXDOMAIN ルールは、A レコードと AAAA レコードのクエリにのみ適用 されます。 (注)
- ステップ **4** [**DNS** ファイアウォールの追加(**Add DNS Firewall**)] をクリックして、ファイアウォール ルールを保存し ます。新しく追加されたファイアウォール ルールが [DNS ファイアウォール ルールのリスト表示/追加 (List/Add DNS Firewall Rules)] ページに表示されます。
	- (注) アクション **refuse** のルールには、ドメインまたは宛先 IP アドレスは使用されません。
- ステップ **5 drop** または **redirect** アクションを選択した場合:
	- ACLリストを入力し、[追加(Add)]アイコンをクリックし、ドロップまたはリダイレクトをモニター する必要があるドメインを追加します。
	- **redirect** アクションの場合は、IPv4 宛先または IPv6 宛先も入力する必要があります。

ステップ **6 rpz** アクションを選択した場合:

- **1.** RPZ ゾーン名と RPZ サーバー名を入力します。
	- RPZ ゾーンに **rpz.***customer-domain* という推奨名を付けることで、グローバル DNS スペースの ドメイン名との競合を回避します。 (注)
- **2.** オプションおよび対応するオーバーライド アクションから RPZ トリガーを選択します。
- ステップ **7** [保存(**Save**)] をクリックして設定を保存するか、[元に戻す(**Revert**)] をクリックして変更をキャンセ ルします。

DNS ファイアウォールルールを削除するには、[DNS ファイアウォール(DNSFirewall)] ペイ ンでルールを選択し、[削除(Delete)] アイコンをクリックした後、削除を確認します。

### **CLI** コマンド

DNSファイアウォールルールをスペースで区切って追加するには、**cdns-firewall***rule-name* **create** を使用します。

ドメインリダイレクトルールのドメインのリストを表示するには、**cdns-firewall list** を使用し ます。

ドメインリダイレクトルールを削除するには、**cdns-firewall** *rule-name* **delete** を使用します。

### **DNS** ファイアウォール ルールの優先順位の変更

DNS ファイアウォール ルールを作成するときに、ルールを適用する順位を指定できます。

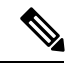

複数の DNS ファイアウォール ルールを適用する場合は、ルールの処理順序を制御するための ルールプライオリティを設定することを推奨します。ゼロ以外の最も小さいプライオリティが 最初に処理されます。プライオリティが 0 (デフォルト) の DNS ファイアウォール ルールが 最後に処理されます。 (注)

### ローカルおよび地域の高度な **Web UI**

次の手順でプライオリティを設定するか、ルールの順序を変更します。

- ステップ1 [設計 (Design) ] メニューで [DNS のキャッシュ (Cache DNS) ] サブメニューの [DNS ファイアウォール (DNS Firewall) ] を選択して [DNS ファイアウォールルールのリスト/追加 (List/Add DNS Firewall Rules) ] ページを開きます。
- ステップ **2** [DNS ファイアウォール(DNS Firewall)] ペインの [**DNS** ファイアウォール ルールの順序変更(**Reorder DNS Firewall Rules**)] アイコンをクリックすると、[順序変更(Reorder)] ダイアログボックスが開きま す。
- ステップ **3** 次のいずれかの方法で、DNS ファイアウォールルールの優先順位を設定します。
	- •ルールを選択し、[上に移動(Move up)]または [下に移動(Move down)] アイコンをクリックして、 ルールの順序を変更します。
	- •ルールを選択し、「移動先 (Move to) 1ボタンをクリックして、ルールを移動する行番号を入力しま す。
- ステップ **4** [保存(**Save**)] をクリックして、順序を変更したリストを保存します。

### **CLI** コマンド

**cdns-firewall** *name* **set priority**=*value* を使用して、他のルールに関連するルールの優先順位を指 定します。

# **RPZ** の **TLS** の有効化

Cisco Prime Network Registrar 11.0 では、キャッシング DNS のファイアウォール RPZ アクショ ンは RPZ サーバーとの通信で TLS をサポートします。

## ローカルおよび地域の高度な **Web UI**

RPZ サーバーの TLS を有効にするには、次の手順を実行します。

- ステップ1 [設計 (Design) ] メニューで [DNS のキャッシュ (Cache DNS) ] サブメニューの [DNS ファイアウォール (DNS Firewall) 1を選択して [DNS ファイアウォールルールのリスト/追加 (List/Add DNS Firewall Rules) ] ページを開きます。
- ステップ **2 enabled** オプションを選択して、*rpz-tls* 属性を有効にします。これを有効にする場合は、 tls-cert-bundle を 設定し、CA 証明書をロードする必要があります。そのようにしないと、接続を認証できません。

*rpz-tls-auth-name*属性は、RPZサーバーの認証名を定義します。TLSが有効になっている場合、キャッシン グ DNS サーバーは、RPZ サーバーから送信された名前の TLS 認証証明書をチェックします。

# **CLI** コマンド

**cdns-firewall** *name* **set rpz-tls**=**true** を使用して、RPZ サーバーの TLS を有効にします。

 $\overline{\phantom{a}}$ 

I